Version 0 CAN-ENG

# **Quick Setup Guide**

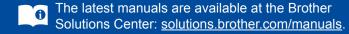

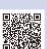

Watch our FAQ Videos for help with setting up your Brother machine: solutions.brother.com/videos.

### Unpack the machine and check the components

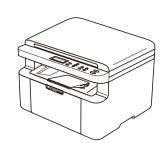

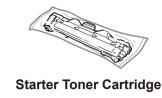

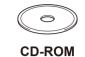

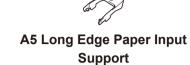

Read the Product Safety Guide first, then read this Quick Setup Guide for the correct installation procedure.

#### NOTE:

- The components included in the box and the AC power plug may differ depending on your country.
- You must purchase the correct interface cable for the interface you want to use.

We recommend using a USB 2.0 cable (Type A/B) that is no more than 6 feet (2 meters) long.

# 1 Remove the packing materials and install the toner cartridge

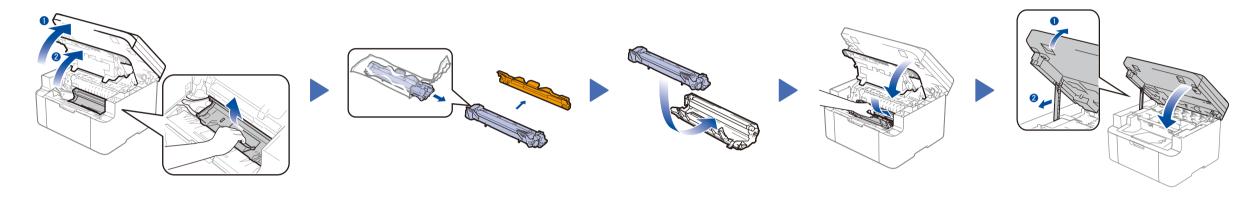

# 2 Load paper in the paper tray

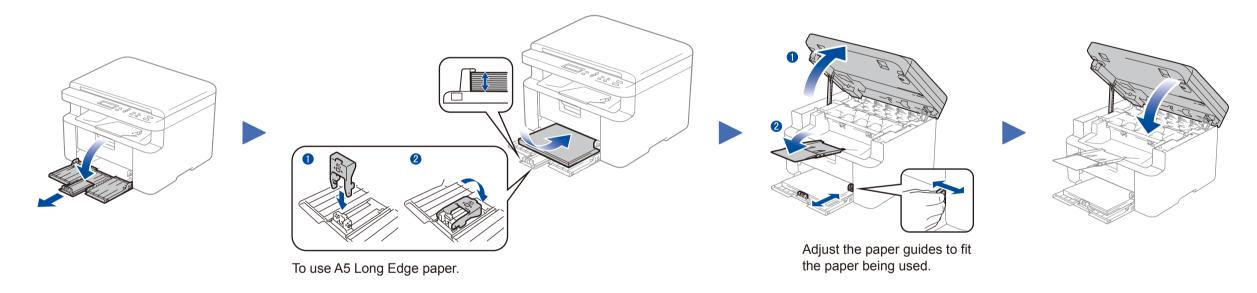

# 3 Connect the power cord and turn on the machine

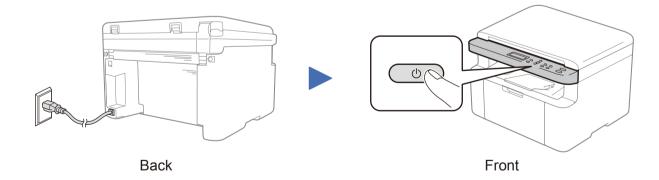

# 4 Change your language (if needed)

- 1. Press Menu, and then press ▲ or ▼ to choose 1. General Setup.
- 2. Press OK.
- 3. Press ▲ or ▼ to choose 0.Local Language, and then press OK.
- **4.** Press ▲ or ▼ to select your language, and then press **OK**.
- 5. Press Stop/Exit.

# 5 Connect the machine to your computer/mobile device

- Windows® PC with a CD-ROM drive, go to step 5A
- Windows® PC without a CD-ROM drive, go to step 5B
- Macintosh, go to step 5B
- Mobile device users with a WPS/AOSS™-supported access point/router, go to step **5C**

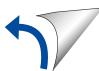

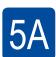

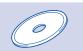

#### Configuration using the CD-ROM (Windows®)

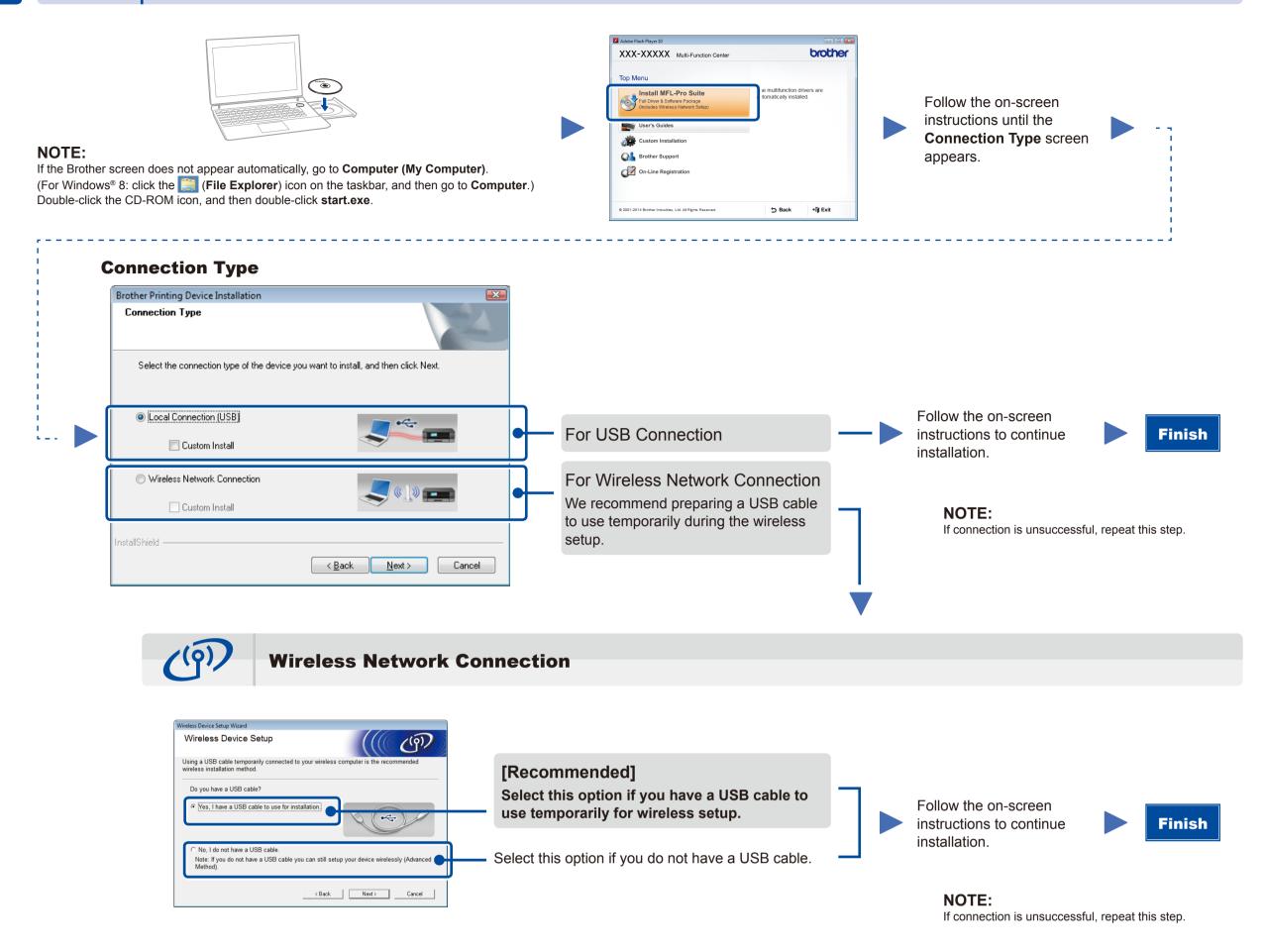

5B

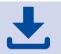

#### Configuration without using the CD-ROM (Windows® without CD-ROM drive or Macintosh)

Download the full driver and software package from the Brother Solutions Center. (For Windows®) solutions.brother.com/windows (For Macintosh) solutions.brother.com/mac

After you download the driver and software package, follow the on-screen instructions until the **Connection Type** screen appears. Refer to **5A** *Configuration using the CD-ROM (Windows®)*.

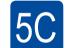

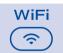

### One-push wireless setup for mobile devices

If your wireless LAN access point/router supports automatic wireless (one-push) setup (WPS/AOSS™), you can set up your machine without using a computer.

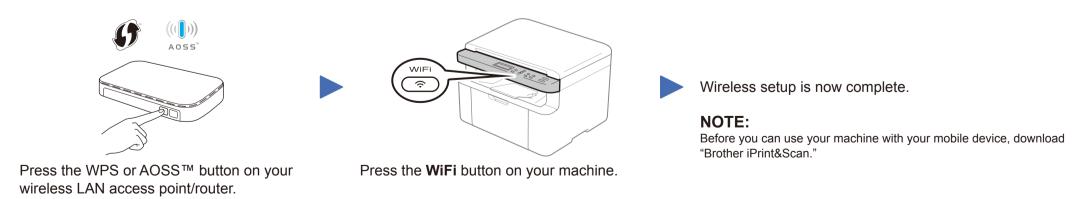

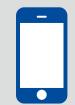

#### Print and scan using your mobile device

Download "Brother iPrint&Scan" to start using your machine with mobile devices.

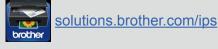